## SETTING UP ORACLE IN A CLIENT/SERVER TCP/IP ENVIRONMENT

### Irma Fisher and Mary Ann Hale Internal Revenue Service

This paper will explore configuring ethernet on a Unix system. We will discuss general ethernet setup, including affected system files and examples of their contents. We will introduce users  $\frac{1}{\sqrt{1-\frac{1}{n}}}\left\vert \frac{1}{\sqrt{1-\frac{1}{n}}}\right\vert$  Presentation Layer to network commands for remote system access

System files used specifically by Oracle to<br>
facilitate running SQL\*Net TCP/IP will be ex-<br>
Transport Layer
Transport Layer
Transport Layer
Transport Layer

Transport Layer

Transport Layer

Transport Layer

Transport Lay facilitate running SQL\*Net TCP/IP will be examined. We will explain how to define the  $\sqrt{\frac{N_{\text{text}}}{N_{\text{text}}}}$ TCP/IP device driver for client/server access. We will compare and contrast setting the  $\log$  $TWO_TASK$  environment variable, using "sqlnet" aliases, or specifying the driver during logon. We will discuss "orasry" and the "tcpctl" utility. This will include examples of log files and statistics.

In 1978, the International Organization for Standardization (ISO) developed the Open Systems Interconnection (OSI) model. This model divides The Connection of the Figure 2 the communications process into seven layers This set standards that permit a wide variety in the design of computer hardware and software but standardized output format of each layer to enable diverse hardware and software systems to communicate. Figure 1 shows how TCP/IP fits  $\Box$ into this 051 model

Protocol (TCP) / Internet Protocol (IP) is a set of rules used to exchange information over a communication channel

### Ethernet Network

Network architecture is a set of specifications, rules and guidelines according to which network- of network architecture is multipoint ethernet and

\*This paper was originally presented at the 1991 description of the actual hardware installation will International Oracle User Week Conference in Miami, be avoided. At our site, we have four nodes on our Florida, September 30 - October 4, 1991. ethernet network as shown in figure 3.

Application Layer Session Layer Transport Layer Internet Protocol<br>IP

Figure 1 Abstract flux flux flux flux is the ISO OSI Model

Background ing hardware and software is designed and constructed. An ethernet network is a multipoint History of TCP/IP architecture as illustrated in figure 2.

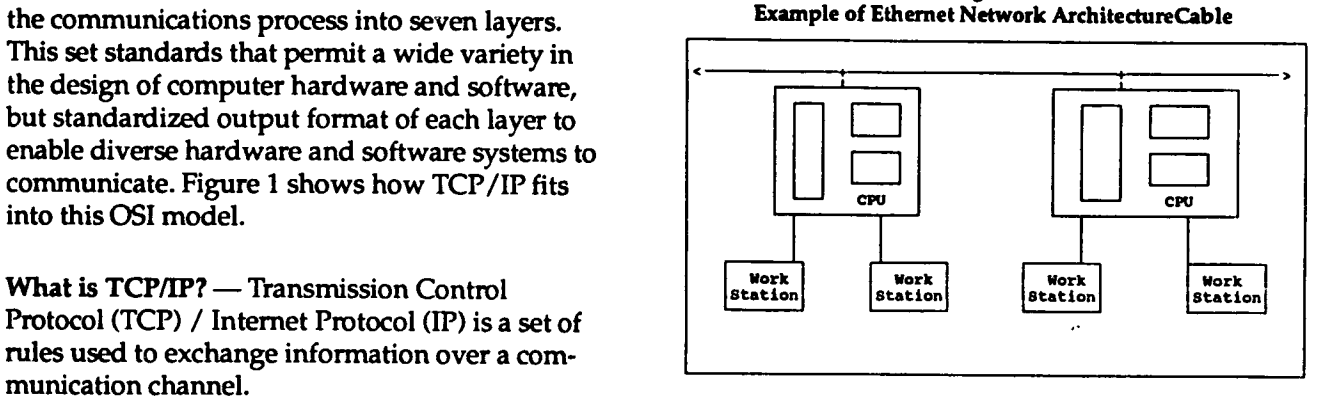

We are assuming in this discussion that your choice that your hardware will accommodate some form of ethernet connection. The specific hardware used will be the determining factor and a detailed

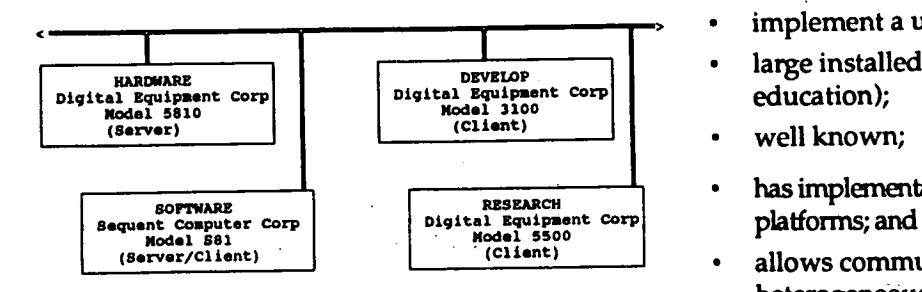

A cable connection will be necessary between There are two types of addressing methods:<br>each node on your network. The discussion of software-based and hardware-based. Ethern twisted pair vs. thin-wire vs. thick-wire will be<br>left for another forum. At our site, we use thick-<br>works are hardware-based or "peer to peer."<br>These addresses are printed on the ethernet con-<br>nection hardware and are uni

The Transmission Control Protocol (TCP) in the the format of data messages. TCP/IP is a com-<br>transport layer provides:

- port to port connections;
- a reliable byte stream through:
- 
- 

The Internet Protocol in the network layer provides:

- addressing (Class A,B,C);
- routing; and fragmentation and reassembly salls relief assigns and ifentig assigns and to a network of packets.

Some Unix applications that use TCP/IP protocol are:

 $ftp$  — file transfer protocol; telnet - network terminal protocol;  $NFS$  - network file system;  $lpr$  - remote printing; and  $rsh$ , rexec - remote execution.

Some Unix utilities that use TCP/IP are:

- $arp address resolution protocol resolves$ internet addresses into ethernet address (physical addresses);
- finger user@host.domain;
- 
- talk user@host.domain; and
- ping  $-l$  host.domain.

Figure 3 The reasons to use TCP/IP are:

- implement a user-grown set of specifications;
- **LETTER LARGE STARK ISSUED 1** arge installed base (government and
	- well known
	- hasimplementations for rrost existing
	- allows communication among heterogeneous systems

### Cable TCP/IP Protocol

each node on your network. I ne discussion or<br>twisted pair vs. thin-wire vs. thick-wire will be<br>works are hardware-based or "peer to peer." nection hardware and are unique to that interface.

Network Utilities<br>The purpose of transmission protocols is to as-<br>The Transmission Control Protocol (TCP) in the sure efficient, error-free data transfer by defining mon form of transmission protocol used within<br>an ethernet network.

sequencing,  $\frac{1}{\sqrt{2}}$  sequencing,  $\frac{1}{\sqrt{2}}$  sequencing, retransmission, and The utilities and daemons are called from checksum;  $\frac{1}{\pi}$  /etc/rc file (controls the reboot function and is flow control; and generic and /etc/rc.local (called from /etc/rc.local called from /etc/rc. and is site specific). The sequence of events is acknowledgements. Shown in figure 4.

| nternet Protocol in the network layer provides:                                                                                                    | <b>Sequence of Network Startup During Reboot</b>                                                                                                    |  |
|----------------------------------------------------------------------------------------------------|----------------------------------------------------------------------------------------------------|--|
| addressing (Class A,B,C);                                                                                                    | /atc/rc.local<br>/atc/rg                                                                                                    |  |
| routing; and fragmentation and reassembly<br>of packets.                                                                                                    | hostname - define host<br>calls rc.local<br>ifconfig - assigns an address<br>to a network<br>interface<br>configures network                                                                                                    |  |
| e Unix applications that use TCP/IP protocol are:                                                                                                    | interface<br><b>Darameters</b><br>seeds the route cache                                                                                                    |  |
| - file transfer protocol;<br>$t$ — network terminal protocol;<br>-network file system;<br>– remote printing; and<br>rexec — remote execution.                                        | route<br>manages network<br>routed<br>routing tables<br>listans on socket<br>for routing info<br>forwards packets<br>batween netvorks<br>sends response<br>packets to all<br>directly<br>connected hosts<br>- sends or receives<br>listener daemon <---- sendmail<br>inetd |  |
| e Unix utilities that use TCP/IP are:<br>arp - address resolution protocol resolves<br>internet addresses into ethernet address<br>(physical addresses);<br>finger user@host.domain; | alectronic mail<br>for most Internet<br>not a user friendly<br>sarvices<br>front end<br>opens socket for each<br>service in<br>/etc/inetd.conf<br>a mail delivery agent<br>avokas service for socket<br>rlogind<br>rahd<br>ftpd                                            |  |
| netstat -r;                                                                                                    | telnetd<br>maintains database used by rwho<br>ruhod -<br>and ruptime                                                                                                    |  |
| talk user@host.domain; and                                                                                                    | listens for messages for other<br>rwhod servers<br>records information in files<br>located in /var/spool/rwho                                                                                                    |  |
| the College Annual                                                                                                    |                                                                                                    |  |

Figure 4

SQL\*Net is an Oracle utility/communication verify access to all hosts on the network; component that allows the exchange and sharing  $\cdot$  identify the socket for "orasrv;" of information stored in different Oracle databases via a 3rd party network. It can be used to connect to any Oracle application and/or database on the network. The start oras of the start or start or start or start or start or start or start or start or start or start or start or start or start or start or start or start or start or start or start or star

Our technical advisor asked us to run/setup our systems using a client/server relationship, specifi-<br>
Steps to Set Up Ethernet cally SQL\*Net, at first we were hesitant. Our  $\frac{1}{2}$  There-are-four main-steps used to set up ethernet. knowledge in this area was limited. The need to **This section lists the steps and provides a brief**<br>set up the communications (othernot (in top /in This section lists the steps and provides a brief set up the communications/ethernet (ie. tcp/ip,<br>description of each. decnet) then learn, understand, and install Oracle's  $SQL*$ Net was somewhat intimidating at first.  $1.$  Modify the kernel

After breaking the assignment down into in-<br>dividual tasks and defining what each tesk as entries for the Ethernet controller and netdividual tasks and defining what each task ac-<br>complished houseway we can mlayed and hands work-related pseudodevices. Then, recomplishes, however, we soon relaxed and began generate the kernel to include these

One theory behind client/server architecture is to Some systems require the pseudodevice<br>share databases with many users while off-load-<br>"ether" to be included in the kernel file, in share databases with many users while off-load-<br>ing the processing. With SQL\*Net the SQL state-<br>order to include the Address Resolution ing the processing. With SQL\*Net the SQL state-<br>ment is parsed on the client and then sent over Protocol module used in mapping between ment is parsed on the client and then sent over ethernet to the server. The server processes the 48-bit Ethernet and 32-bit Internet addresses.<br>
statement and returns only the data meeting the This also needs to be done before regeneratstatement and returns only the data meeting the criteria or only the response indicating the suc-<br>
cessful or unsuccessful completion of the command. 2. Regen the kernel cessful or unsuccessful completion of the command.

tributed processing as well as distributed databases. Distributed processing is the devices of the Use the MAKEDEV command to create<br>
Distributed processing is the off-loading of the Use the MAKEDEV command to create processing to many CPU's while accessing a common database. A distributed database is one that is accessed on many systems, making it look as though it is local. With SQL\*Net, your system can<br>be either a client, a server, or both.  $\frac{1}{2}$  file

There are many components/tasks involved in setting up SQL\*Net TCP/IP. We will look at an overview of these and then take a closer look and Steps to Set Up TCP/IP

- 
- Software internet address, configure unix kernel, edit operating system files; 1. Edit /etc/rc.local
- 
- SQL\*Net 2. Setup SQL\*Net
	-
	-
	- identify the available databases on the servers
	-
	- setup "alias;" and
- Introduction **and the remote of the remote databases** and the remote databases.

Change the kernel configuration file to add to enjoy operating in the dient/server environment.<br>modifications. This change may include ad-Theory of Client/server Architecture ding an entry for pseudoterminals "pty," etc.

- A client/server architecture can be used for dis-<br>Regenerate the system kernel to include the above changes
	- pseudo-terminals, if necessary, after checking the /dev directory to see if the files already exist
	-

4. Edit the tty file<br>Create an entry in /etc/ttys for each pseudo-Tasks/Steps/Actions terminal "tty" file. TTY type should be "net-<br>There are many components/tasks involved in work" and no getty should be started.

delve deeper into each step.<br>Three basic steps are included in the TCP/IP set 1. Setup communication/ethernet up. Although there may be other specific steps on<br>
• Hardware — system boards, cabling;<br>
your platform, the following steps are generic your platform, the following steps are generic BSD Unix

Commands — what applications/ Select a unique name for your system. Substitute commands provide access across the that name for the word "myname" in the network? hostname command line at the beginning of the

file /etc/rc.local. Also, there should be a line in  $\frac{1}{2}$  Figure 6 rc.local similar to the following, anywhere after Contents of /etc/hosts.equiv file. the first line of the file:  $\overline{\phantom{a}}$   $\overline{\phantom{a}}$ 

trailers software / vin/hostname / up arp attenuation of the end of the end of the Hardware Hardware HARDWARDWA<br>
develop /etc/ifconfig loO localhost

/etc/ifconfig de0 host1 netmask 255.255.0.0. This command configures the network hardware

interface device 'se $0'$  and 'de $0'$  and a software loopback device 'lo0' on our platform. On system HARDWARE, users having an ac-

In order to communicate properly, all systems on the Ethernet should have identical copies of certain files. A description and/or explanation of password before a remote access command will be executed on HARDWARE. each of these files and samples follow.

### /etc/hosts

and its corresponding Internet address. Internet constrained by creating a .rhosts file in a user's addresses consist of four bytes of data with some home directory. Additional hosts that the user<br>home trusts can be listed in the file. For user root, used to specify a network number and the remaining used to specify a system in that net-<br>  $\frac{1}{2}$  /etc/hosts.equiv is ignored, and only /.rhosts file<br>  $\frac{1}{2}$  is used. On some systems, the tty for root login work. If none of your systems connect to the Inter-<br>must be designated as secure in the tty file. This is net, you can choose arbitrary Internet addresses for you can choose an additional layer of security if individual users<br>for your systems.

Our system is a closed system; that is, there is no needs to be restricted. outside network access. For this reason, we have chosen arbitrary Internet addresses for our sys tems. See Figure 5.

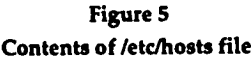

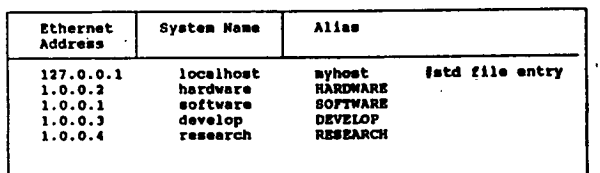

Since each system is identified in this file in they may be specified either way

### /etc/hosts equiv

This is an equivalence list of hostnames from are automatically maintained by cron. /etc/hosts that enables execution of "rsh" and "rlogin" without a password. Another name for *Iusrlspool/rwho* This directory contains a file<br>this list is "trusted hosts." The file consists of **named whod.system-name for each system con**trustworthy systems listed one per line. The user hected to your LAN. The data for the "rwho" and<br>conserved the system from a trusted bost is re-<br>**"ruptime"** commands are saved in this directory. accessing the system from a trusted host is re-<br>quiped to have an account on the remote system. If you remove a system from your local network, quired to have an account on the remote system.<br>This also reduces the level of security on this sys-<br>you should remove that system's file from this This also reduces the level of security on this system. See Figure 6. The contract of the contract of the contract of the contract of the contract of the contract of the contract of the contract of the contract of the contract of the contract of the contract of the contrac

develop

count can execute remote access commands while 2. Edit System Files<br>
2. Edit System Files<br>
logged into SOFTWARE or DEVELOP. Even<br>
though a user logged into RESEARCH has an account on HARDWARE, they will be asked for a

This equivalence of systems may be expanded or<br>This file lists each system known on the network<br> $\frac{1}{2}$ have access from trusted hosts, but root access

> letclservices and letclprotocols These files don't need to be updated to set up a TCP/IP network, although / etc/services must be edited for SOL\*Net.

> /usr/hosts This file allows a user to log in to a remote host by typing only the name of the host if:

- $127/$  lusr/hosts is included in the search path in user's .login or .profile, and
- The command /usr/hosts/MAKEHOSTS has been run by the System Administrator during initial network setup

lower case and there is an alias in upper case,<br>lower case and there is an alias in upper case,<br>lower case and there is an alias in upper case, work syslog files These syslog files document the daemon error messages and information from<br>utilities that occurred during the day. These files

named whod.system-name for each system con-<br>nected to your LAN. The data for the "rwho" and

Reboot the system to allow all file changes to take should be<br>effect.  $\frac{1}{2}$  develop is

# Steps to Set Up SQL\*Net

can look at how to set up the system for SQL\*Net.

I am assuming that Oracle, including SQL\*Net able, you will need to add it.  $TCP/IP$  is installed on all systems involved. You  $\frac{1}{2}$  software-> more /etc/oratab need to know the ORACLE\_HOME and  $\overline{a}$  /etc/oratab ORACLE\_SID environment variables and the s:/w/oracle:Y host names of the systems. If SQL\*Net TCP/IP was not-installed-at-installation time, it needs to \*HARDWARE -> more /etc/oratab be installed before you can use it. The contract of the state of the state of the state of the state of the state of the state of the state of the state of the state of the state of the state of the state of the state of t am assuming that Oracle, including SQL\*Net<br>
SCP/IP is installed on all systems involved. You<br>
eed to know the ORACLE\_HOME and<br>
DRACLE\_SID environment variables and the<br>
single-oracle: Y<br>
oost names of the systems. If SQL\*N

For the purpose of this paper we have configured<br>4 systems. The clients are DEVELOP and RE-SEARCH. The server is HARDWARE.<br>SOFTWARE is a client and a server. Some of the following steps are needed on the client or the server only while others are needed on both. We %HP.RDWARE- grep orasrv /etc/services have indicated where the command needs to be performed. In the case of a system acting as both a client and server, all commands need to be per-<br>formed. In the examples, we have indicated the orasrv = the name of the service<br>system using "%SYSTEM-NAME->" (i.e.  $1525$  = the socket # system using "%SYSTEM-NAME->" (i.e.,  $1525 =$  the socket #  $%$  SDEVELOP->), to show where in our network  ${top = protocol used}$ %DEVELOP->), to show where in our network  $\text{tcp} = \text{protocol}$ <br>the command was executed oracle = alias the command was executed.

Oracle background process (although it is owned by root). Orasry's purpose is to listen for connec-<br>tions from other systems and facilitate connection to the available Oracle databases. Orasry can be started with various options including logging activities, debugging, and in-band or out-band  $\overline{a}$  urasrv executable:<br>here the house found the deferits to be adacted  $\overline{a}$  softWARE->ls -al \$ORACLE\_HOME/bin/orasrv

### 1. letclhosts (CLIENT and SERVER)

Verify that /etc/hosts has the names of the sys-<br>tems you want to access If not have your grates position. If the suid bit is not set, set it: tems you want to access. If not have your system<br>administrator add them. See Figure 5.<br>Also ensure 'root' is the owner of orasrv:<br>Also ensure root' is the owner of orasrv:

# 2. telnet (CLIENT and SERVER) WE SOFTWARE-> chown root orasrv

Ensure the communications hardware (ethernet) Start the orasrv process on the server. You can and software (tcp/ip) are working. Use the "tel- start the orasrv process in various ways. In machine you want in your network. You must without options (B), executing tcputl via tcpctl have a password on the system you are trying to start (C). access using "telnet."<br>
We see that is a contract that is a contract telling the contract of the contract of the contract of the contract of the contract of the contract of the contract of the contract of the contract of t

3. Reboot Software -> /etc/ping develop ... the response

develop is alive

### 3./etc/oratab (SERVER)

Now that ethernet is working on your system, we clients. Edit /etc/oratab. The installation script<br>
Specify the databases that are available for use to<br>  $\frac{1}{2}$  COV ANI-1 updates this file. If a new database becomes avail-

H:/usr/oracle:Y

Identify the socket used for orasrv. Oracle recommends using socket 1525 Edit the /etc/services file. Add a line to include:

orasrvl525/tcporacle

An Oracle program "orasrv" makes  $SQL*Net$  The socket # used should be the same # on all sys-<br>TCP/IP possible. It runs on the server as an term on the network. If /etc/services does not extem on the network. If /etc/services does not ex-<br>ists, create one.

Ensure suid bit is set for orasrv in \$ORACLE\_HOME/bin. Get a long list of the orasrv executable

breaks. We have found the defaults to be adequate.<br>FWST-XT-X 1 root 235456 Apr 25 11:41 /w/oracle/bin/orasrv

The suid bit is identified by the 's' in the fourth

net" command (%telnet hostname) to access each rc.local (A), using orasrv from the prompt with or

By having the proper entry in your You can also use the "/etc/ping" command to en-<br>/etc/rc.local, orasrv will be automatically sure a system is communicating with yours. Started when your system is booted. Add

lines similar to the following in your system is: /etc/rc.local file:  $\text{HARMARE-}$  more orasrv.log

su -oracle -c \$ORACLE\_HOME/bin/orasrv

Using the above entry will start orasrv with default values. They are: They are Connection request from research at

in-band breaks; 20-JUN-91 13:36:03 logging activities on;  $log$  file = \$ORACLE\_HOME/ tcp/log/orasrv.log

### (B) starting orasry at the prompt manually STATUS request from research at

This starts orasry with the default values.

Tcpctl is a script that calls tcputl. Tcputl is an Oracle utility that controls and monitor 6. checkTCP (SERVER) orasrv. To start orasrv using the tcputl and Test SOL\*Net TCP/IP using checkTCP -a. The "tcpctl method enter

This uses the default values above. You can This uses the tendent values above. For each<br>use the tcpctl script to gain statistics on<br>orasry and to display the version number. To verify orasrv and to display the version number. To orasry and to display the version number. To do this enter verify the presence of /etc/hosts file

```
tcputl: Status summary follows info in /etc/oratab;
Server is running
  Started 2010-91 03113.20<br>
Last connection 20-JUN-91 13:36:08 bootup; and<br>
Total connections : 942
  Total connections : 942<br>Total rejections : 3
  Total rejections : 3<br>Active subprocesses : 7<br>Oracle kernel.<br>Oracle SIDs : H
  ORACLE SID5
  Default SID : (null)
Logging mode is ENABLED
```
Corporation 1979, 1989. All rights reserved

You can also get statistics across the network. For instance you can get stats on the remote system to access. SOFFWARE system from the HARDWARE system

The output will look the same as the statis-<br>the change over the CPACI E SIDs will be S delimited by  $\therefore$ tics above except the ORACLE SIDs will be S.

Tcpctl logs connections and other activity if ways specified by T. the logging mode is enabled. An example of The remote system is a system found in the the contents of a log file from the hardware /etc/hosts file that has been configured as a serv-

%SOFTWARE-> grep oracle /etc/rc.local SQL\*Net TCP/IP Network Server ORACLE\_HOME=/usr/oracle<br>
ORACLE\_HOME=/usr/oracle<br>
LOGGING MODE IS ENABLED Connection request from research at 20-JUN-91 13:24:3 Connection request from develop at<br>20-JUN-91 13:24:58 20-JUN-91 13:26:23 mapfile = /etc/oratab; entertainments of the connection request from research at Connection request from develop at 20-JUN-91 13:39:13 debug activities off; and  $\log$  file = \$ORACLE HOME/  $\log$  file = \$ORACLE HOME/  $\log$  file = \$ORACLE HOME/ VERSION request from software at 20-JUN-91 13:42:49 20-JUN-91 13:43:23 %SOFTWARE-> orasrv<br>
This starts orasrv with the default values.<br>
This starts orasrv with the default values.<br>
17:12:02 (C) toputl and topotl SQLNet TCP/IP Network Server Shutdown at 22-JUN-91 17:12:02

a" flag will run through all the tests. Each test can %HARDWARE-> tcpctl start be run separately. The tests are:

- 
- 
- 
- %HARDWARE- tcpctl stat list the available databases based on the
	- started : 16-JUN-91 05:15:26 · Check to see if orasrv is started at system
		-

# BLOGGING TO DIMERSION DESCRIPTION DESCRIPTION LOGGING ON USING SQL\*Net TCP/IP

orasrv: Version 1.2.7.1.4-Production on Sun<br>Jun 16 05:15:25 1991 Copyright  $\bullet$  Oracle is the SOL\*Net TCP/IP connect string. The conis the SQL\*Net TCP/IP connect string. The connect string specifies the driver to use, the remote system to access, and which database on the

The syntax for the connect string is

brivers: remote system: ORACLE\_SID, buffer\_size<br>
\*HARDWARE-> tcpctl stat @software DRIVER: remote system: ORACLE\_SID, buffer\_size<br>
The output will look the same as the statis-<br>
The parameters in the connect strings are

In our case the DRIVER is TCP/IP which is al

er and is running orasty. For our example, it is name and password will show when a unix<br>hardware' or 'software'.<br>name and password will show when a unix

The remote database is specified in the /etc/oratab file on the remote system Use the The same syntax can be used to access ORACLE\_SID for this field  $-i$  for the SQL\*Forms, SQL\*Calc, or any Oracle applica-<br>
'hardware' system. 'S' for the 'software' system tion program that accepts username and

value is 4096

Our servers, databases, and connect strings are: (B) prompted

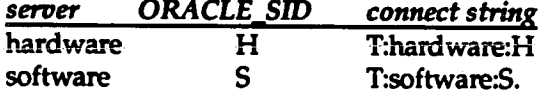

Options<br>We use three main options to access remote<br>We use three main options to access remote<br> $\frac{\text{8DEVELOP->} \text{ sql forms}}{\text{8DEVELOP->} \text{ sql forms}}$ We use three main options to access remote databases. There are variations to each. The main When prompted for your user-name, enter difference is the first method specifies the TCP/IP driver (see option 1), the second uses alias' to Remember to enter it with no spaces and no specify the TCP/IP driver (see option 2) and the return until you have entered the complete third method uses the TWO\_TASK environment logon.<br>variable (see option 3). For the logon.

You can specify the SQL\*Net TCP/IP driver on scott/tigerered in the command line when calling up SOL\*Plus (C) connect command the command line when calling up SQL\*Plus, SQL\*Forms, etc (A); when prompted for your username (B); or with the connect command in from within the local database or from sqlplus (C). Solution to contract the contract of the contract within a remote database if you want to contract o

### (A) command line

To access SQL\*Plus on the HARDWARE system using the command line enter:

\$RESEARCH-> sqlplus scott/tiger@T:hardware:H SQL> connect scott/tiger@T:software:S where: where This will log you off the RESEARCH

 $s$ qlplus = the Oracle utility/application program database and log you onto the SOFT WARE

 $s\cot t =$  your oracle login on the remote system;

tiger = your oracle password on the remote

 $\mathcal{D}$ T:hardware: $H = SQL^*$ Net TCP/IP connect Driver

You must enter the complete logon command file is read first. with no spaces and no return. We also with no spaces and no return.

One problem with accessing using the com- hwT:hardware: H mand line method is that your oracle login localP:

user does a 'w' command or the 'ps ax' command

hardware' system, 'S' for the 'software' system.<br>There is also a database accepts for the bufface and password on the command line. For example, There is also a database parameter for the buffer<br>size. We let this parameter default. The default to access SQL\*Forms on the SOFTWARE sys-<br>tem. enter:

%HARDWARE-> sqlforms scott/tiger@T:software:S

To prevent your oracle login name and password-from showing, you can call up the software:S. Cracle application program without inputting your login name/password by using

your login name/password@connect string

```
For the HARDWARE system, enter \rightarrowscott/tiger@T:hardware:H
```

```
Option 1 — Specify the TCP/IP Driver For the SOFTWARE system, enter \rightarrow For the SOFTWARE system, enter \rightarrow scott/tigeret:software:s
```
You can also use the 'connect' command nect to the other remote database

Fromwithin the local RESEARCH database to access the SOFTWARE database enter:

to run; the system database. The same command will work from the HARDWARE system

# system; system and the Using Alias' to Specify the TCP/IP

string,<br>  $\Phi$  = delimiter to begin the connect string,<br>  $\Phi$  = delimiter to begin the connect string,<br>
alias'. Alias' are defined in the file /etc/sqlne alias'. Alias' are defined in the file /etc/sqlnet or  $T =$  use the TCP/IP driver, in \$HOME/.sqlnet. Edit the /etc/sqlnet file to hardware = hostname of system to access, and define system wide alias'. Edit your own H = ORACLE\_SID identifying which database on \$HOME/.sqlnet file to define alias' for your use the remote system to access. only. When using an alias, the \$HOME/.sqlnet

 $T$ :hardware: $H =$  connect string for system 'hardware'

with option 1, on the command line  $(A)$ ; when prompted  $(B)$ ; or using 'connect'  $(C)$ . The difprompted (B); or using 'connect' (C). The dif-<br>ference being instead of specifying the connect<br>movides access to the system and database

To execute SQL\*Plus and access the database on the HARDWARE system, use: Setting Up TWO\_TASK

You will notice the local alias. You can also or you can create Unix alias' to define

%RESEARCH-> sqlplus scott/tiger@local

for HARDWARE system --> scott/tiger@hw<br>for SOFTWARE system --> scott/tiger@sw for local system  $\rightarrow$  scott/tiger@local

### (C) connect command

any system, enter:

for HARDWARE system

### for SOFTWARE system,

SQL> connect scott/tiger@sw TWO\_TASK=hw;export TWO\_TASK

SQL> connect scott/tiger@local

The connect command logs you off the set env TWO\_TASK sw database you were accessing and logs you (B) in the .login or .profile<br>onto the database specified by the alias. It is convenient to define

By using the TWO\_TASK environment variable you can access a remote host as though you are attached directly. Once we resolved our questions concerning TWO\_TASK, we began to enjoy run-<br>ning in a client (server environment. The users of system, ning in a client/server environment. The users of  $\cdot$ OUT Systems soon became confident in their TWO\_TASK='T:software:S'; export TWO\_TASK

where: where ability to access the remote database with minihw = alias mal effort on their part.

 $sw = alias$ <br> $local = alias$ <br> $local = alias$ remote database, our users were instructed to use option 1 or 2 above. They were apprehensive. T:software:S = connect string for system 'software' However, once the TWO\_TASK environment vari-<br>P: = connect string (specifies the Pipe Driver on a able was set up and unix alias' were created to = connect string (specifies the Pipe Driver on able was set up and unix alias' were created to<br>the localsystem) switch between databases the users were amaz switch between databases, the users were amazed To use the alias you have the same choices as with the ease of accessing the servers on the network

Using the TWO\_TASK method when you execute provides access to the system and database string you specify the alias.  $\ddot{a}$  defined by the TWO\_TASK variable without (A) command line **command line** having to specify the connect string.

\*RESEARCH-> sqlplus scott/tiger@hw As with the other options there are different ways To execute SOL\*Forms and access the to define the TWO\_TASK environment variable. database on the SOFTWARE system, use:<br>
Wou can define it by typing it at the unix prompt<br>
(A), upon login using your login or profile (B), (A), upon login using your .login or .profile (B), use the alias to access the local system using TWO\_TASK and change from one database to the pipe driver in this example,  $\frac{1}{2}$  another (C). We use the Unix C shell with a com-<br>bination of (B) and (C).

### (B) prompted (A) at the Unix prompt

\*DEVELOP-> sqlplus Notice the use of the connect string. You can When prompted for username, enter:<br>for HARDWARE system  $-$ > scott/tiger@hw the connect string also. To define the TWO\_TASK environment variable at the Unix prompt, you enter:

From within SQL<sup>+</sup>Plus on any database on in bourne shell) For access to the HARDWARE system.

TWO\_TASK='T:hardware:H';export TWO\_TASK SQL> connect scott/tiger@hw or using the alias created above in /etc/sqlnet<br>SQL> connect scott/tiger@hw or \$HOME/.sqlnet,

for local system...<br>sol> connect scott/tiger@local stems seteny TWO\_TASK 'T:software:S'

or using the alias created above

It is convenient to define the environment Option 3 — Using the TWO\_TASK variables upon login to the system. You do Environment Variable this by editing the login (for C shell) or profile (for bourne shell). The entry in the file is the same as the one you type at the unix prompt as described above

 $\sum_{n=1}^{\infty}$  in C shell) for access to the HARDWARE The Pro<sup>+</sup>C program would connect to the

setenv TWO\_TASK 'T:hardware:H' cluding a statement similar to:

Edit the appropriate file (.login or .profile) and insert the line(s) above to define process and insert the line(s) above to define TWO\_TASK. Creating Database Links

alias soft "setenv TWO\_TASK'T:software: S'"

using SQL\*Net alias', insert a line similar to: SQL> create public database link SFWR

alias local "setenvTWO\_TASK local" SQL> select \* from emp@sfwr;

When you enter 'hard' at the Unix prompt, connect string T:hardware:H'. Once by entering.<br>TWO TASK has been defined the access to sQL> create public synonym emp for TWO\_TASK has been defined, the access to accessing the local database. Enter 'sqlplus',<br>  $\frac{1}{2}$  select  $*$  from emp; 'sqlforms', 'sqldba', etc at the prompt. Oracle looks for the TWO\_TASK environment vari-<br>Defining a Default Host able to identify the database to access. To call Note: The SQL\*Net TCP/IP manual discusses<br>up SQL\*Plus, enter: defining a default host for use by SQL\*Net

### A Few Words About PRO<sup>\*</sup>C

If you use the TWO\_TASK environment variable to identify the database you want to access, you Summary<br>do not have to make any special changes to your  $\frac{1}{2}$ Pro<sup>\*</sup>C source code. I strongly recommend using

Without TWO\_TASK, you must define variables<br>username, password, and db string to connect to string the system performance is improved because username, password, and db\_string to connect to a remote database: a structure of the user-interface cpu usage is offloaded and the

```
set username = 'scott';<br>set password = 'tiger';<br>set password = 'tiger';<br>et password = 'tiger';
set password = 'tiger';<br>set db_string = 'T:hardware:H';<br>
```
 $username = your remote oracle login name;$ password = your remote password; and  $\bullet$  Control of data is easier because there is db\_string = the SQL\*NET TCP/IP connect string.  $\bullet$  only one copy to maintain;  $db_{\text{string}} =$  the SQL\*NET TCP/IP connect string.

system, **system** database using the variables defined above by in-

EXEC SOL CONNECT : username IDENTIFIED BY

alias in the .CShrC The use of Database Unks makes it possible to If you are running with a  $C$  shell you can cre- gain access to remote databases while connected ate Unix alias' to define the TWO\_TASK en-<br>to the local database. Database links are defined vironment variable as well as change it. Edit using the SQL 'create database link' command.<br>your cshrc and insert a line similar to: They may be created as public or private. Any They may be created as public or private. Any alias hard "setenv TWO\_TASK 'T:hardware:H'" user-with-connect can use a-public-database-link. To create a public database link 'sfwr' on the 'develop' system to access tables as 'scott' residalias local "setenv TWO\_TASK 'P:'"  $ing$  on the 'software' system, you would enter:

connect to SCOTT identified by TIGER alias hard "setenv TWO\_TASK hw" using 'T:software:S';

alias soft "seteny TWO\_TASK sw" To access the rows in the emp table enter:

Create a synonym to simplify this access and your TWO\_TASK is changed or set to the make the location of the actual table transparent<br>connect string T-hardware-H' Once by entering:

scott.emp@sfwr; Oracle application programs is the same as Now you can access the emp table by entering:

defining a default host for use by SQL\*Net \*DEVELOP-> sqlplus  $TCP/IP$ . This information is not completely ac-Enter your remote login and password that curate. On the Unix platform, you cannot define a correspond with the TWO\_TASK when default database on the server This results in the prompted. The inability to use default hosts when accessing Unix to Unix It is supposed to work accessing Unix to VMS

The benefits of operations in a client/server en-TWO\_TASK if you are using PRO\*C.  $\frac{1}{2}$  vironment more than outweigh the detriments.<br>Some of the benefits are:

- 
- 
- where: where  $\bullet$  Database recovery time after a crash is reduced
	-
- transparent to users; the contract of the contract of the contract of the contract of the contract of the contract of the contract of the contract of the contract of the contract of the contract of the contract of the cont
- Productivity is enhanced;
- Migration in hardware and software is more  $\mathbf{r} = \mathbf{r} \mathbf{r}$ easily managed;
- $\bullet$
- é

vironment revolve around communications. For example, and SQL\*Net to access data across a network.

- External database connections are **interval in the connections** if communications are lost, the client can  $\mathcal{F}_{\rm eff}$ 
	- if the server goes down, all clients are  $\bullet$ unusable

Hardware can be scaled to adapt to Setting up and running Oracle in a client/server changing applications; and TCP/IP environment has been a pleasant exenanging applications, and perfect The key to keeping the access method<br>Architecture is flexible. simple is the use of the TWO\_TASK environment<br>variable. Although we had reservations at first, The detriments of operating in a client/server en-<br>variable. Although we had reservations at first,<br>vironment revolve around communications. For we highly recommend the use of both ethernet